# Photoshop CS6, Part 01: Images and Workspace

# page 1

Meet the expert: Our Creative Design courses are presented by experts from Wiley Publishing. Wiley is a global provider of knowledge and knowledge-enabled services that improve outcomes in areas of research, professional practice, and education. They are the publisher of award-winning journals, encyclopedias, books, and online products and services.

**Prerequisites:** This course assumes some familiarity with Adobe Photoshop CS6. This course is part of a 12 part learning series. The series is made up of the following courses; Photoshop CS6: Images and Workspace; Photoshop CS6: Bridge, Metadata and Files; Photoshop CS6: Layout and Tools; Photoshop CS6: Mask, Pin and Retouching; Photoshop CS6: Brush Tool and Touchup; Photoshop CS6: Histogram, Red Eye and Raw; Photoshop CS6: Layers; Photoshop CS6: Fill and Smart; Photoshop CS6: Smart Filters, Size and Text; Photoshop CS6: Slices and HTML; Photoshop CS6: Animation and 3D Objects; and Photoshop CS6: 3D Animation and Features. Please watch the courses in the order listed if you are new to the material.

## Runtime: 01:02:28

**Course description:** Master Photoshop CS6 on your terms with this 12 part learning series. Photoshop is the industry-leading imageediting program for digital photographers, graphic designers, web developers, and other creative professionals, and Photoshop CS6 is loaded with great tools to manage and enhance your images. Now, you can learn the ins and outs of maximizing Photoshop CS6 – from basic image editing to taking advantage of Camera RAW – with Photoshop CS6 Essentials. Work with selections, layers, filters, and masks. Correct color and fine-tune image quality for professional results. Utilize painting and retouching methods. Create images for the web, print, video, and more . Take advantage of Adobe Bridge and the Camera RAW format.

#### **Course outline:**

## **Combining Images**

- Introduction
- Combine Images
- Crop & Flatten
- Layer Mask & Gradient Tool
- Content Aware Feature
- Refine Edge Feature
- Refine Radius Tool
- Create & Manipulate Text
- Puppet Warp Feature
- Summary

#### The Workspace

- Introduction
- Bridge & Mini-Bridge
- Tool Panel
- Options Panel
- Navigating the Image
- Hot Keys
- Screen Modes
- Working with Panels
- Saving a Workspace
- Summary

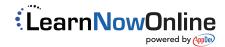